# **Packet Tracer: configuración de ACL extendidas, situación 3**

# **Topología**

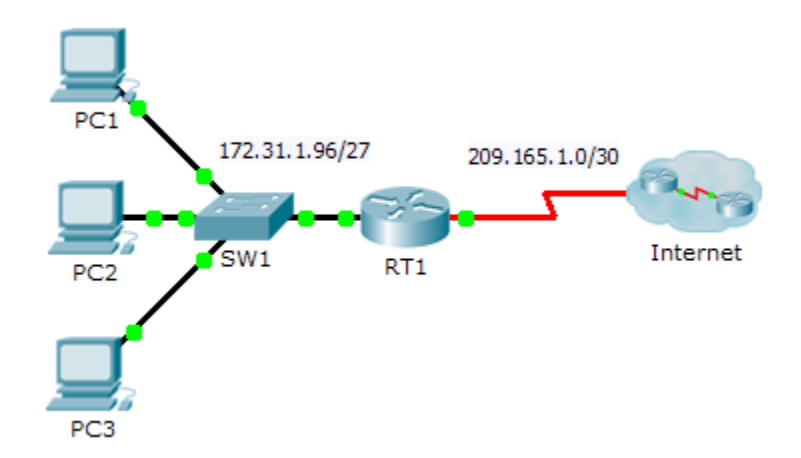

## **Tabla de direccionamiento**

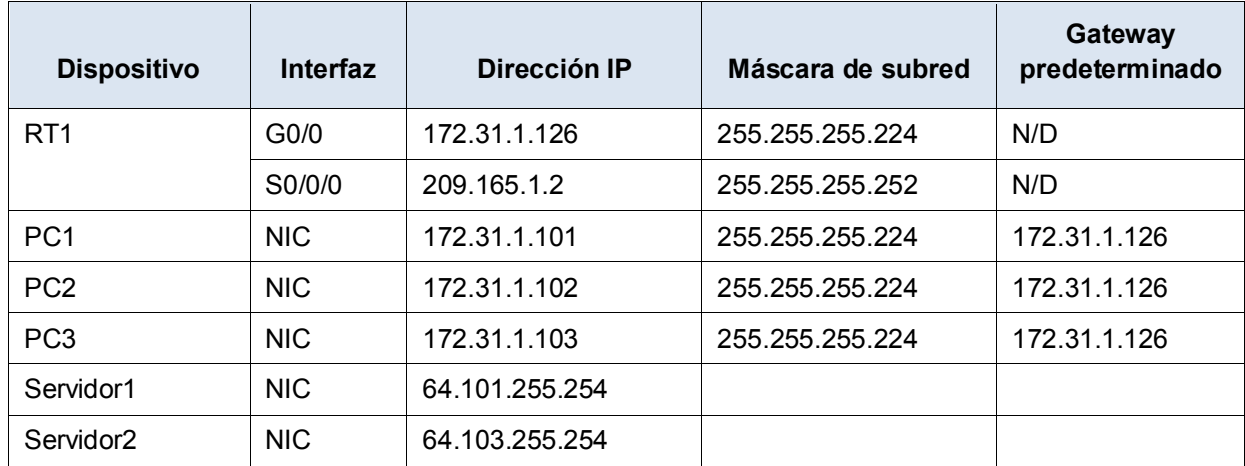

## **Objetivos**

**Parte 1: configurar una ACL extendida con nombre**

**Parte 2: aplicar y verificar la ACL extendida**

### **Aspectos básicos/situación**

En esta situación, se permite que determinados dispositivos de la LAN tengan acceso a varios servicios en servidores ubicados en Internet.

# **Parte 1: configurar una ACL extendida con nombre**

Utilice una ACL con nombre para implementar la política siguiente:

• Bloquee el acceso HTTP y HTTPS desde la **PC1** hasta el **Servidor1** y el **Servidor2**. Los servidores están dentro de la nube, y solo conoce sus direcciones IP.

- Bloquee el acceso FTP desde la **PC2** hasta el **Servidor1** y el **Servidor2.**
- Bloquee el acceso ICMP desde la **PC3** hasta el **Servidor1** y el **Servidor2.**

**Nota:** a los fines de la puntuación, las instrucciones se deben configurar en el orden que se especifica en los siguientes pasos.

### **Paso 1: denegar a la PC1 el acceso a los servicios HTTP y HTTPS en el Servidor1 y el Servidor2.**

a. Cree una ACL de IP extendida con nombre que le deniegue a la **PC1** el acceso a los servicios HTTP y HTTPS del **Servidor1** y el **Servidor2**. Ya que no es posible observar directamente la subred de servidores en Internet, se necesitan cuatro reglas.

¿Cuál es el comando para iniciar la ACL con nombre?

- b. Registre la instrucción que deniega el acceso de la **PC1** al **Servidor1** solo para HTTP (puerto 80).
- c. Registre la instrucción que deniega el acceso de la **PC1** al **Servidor1** solo para HTTPS (puerto 443).
- d. Registre la instrucción que deniega el acceso de la **PC1** al **Servidor2** solo para HTTP.
- e. Registre la instrucción que deniega el acceso de la **PC1** al **Servidor2** solo para HTTPS.

#### **Paso 2: denegar a la PC2 el acceso a los servicios FTP en el Servidor1 y el Servidor2.**

- a. Registre la instrucción que deniega el acceso de la **PC2** al **Servidor1** solo para FTP (puerto 21 únicamente).
- b. Registre la instrucción que deniega el acceso de la **PC2** al **Servidor2** solo para FTP (puerto 21 únicamente).

#### **Paso 3: denegar a la PC3 que haga ping al Servidor1 y al Servidor2.**

- a. Registre la instrucción que deniega el acceso ICMP de la **PC3** al **Servidor1**.
- b. Registre la instrucción que deniega el acceso ICMP de la **PC3** al **Servidor2**.

#### **Paso 4: permitir todo el tráfico IP restante.**

De manera predeterminada, las listas de acceso deniegan todo el tráfico que no coincide con alguna regla de la lista. ¿Qué comando permite el resto del tráfico?

# **Parte 2: aplicar y verificar la ACL extendida**

El tráfico que se filtrará proviene de la red 172.31.1.96/27 y tiene como destino las redes remotas. La ubicación adecuada de la ACL también depende de la relación del tráfico con respecto al **RT1**.

#### **Paso 1: aplicar la ACL a la interfaz apropiada en el sentido correcto.**

a. ¿Cuáles son los comandos que necesita para aplicar la ACL a la interfaz apropiada en el sentido correcto?

#### **Paso 2: probar el acceso de cada computadora.**

- a. Acceda a los sitios web del **Servidor1** y **Servidor2** mediante el navegador web de la **PC1** con los protocolos HTTP y HTTPS.
- b. Acceda al **Servidor1** y el **Servidor2** mediante FTP con la **PC1**. El nombre de usuario y la contraseña es "**cisco**".
- c. Haga ping al **Servidor1** y al **Servidor2** desde la **PC1**.
- d. Repita los pasos 2a al 2c con **PC2** y **PC3** para verificar la correcta operación de la lista de acceso.